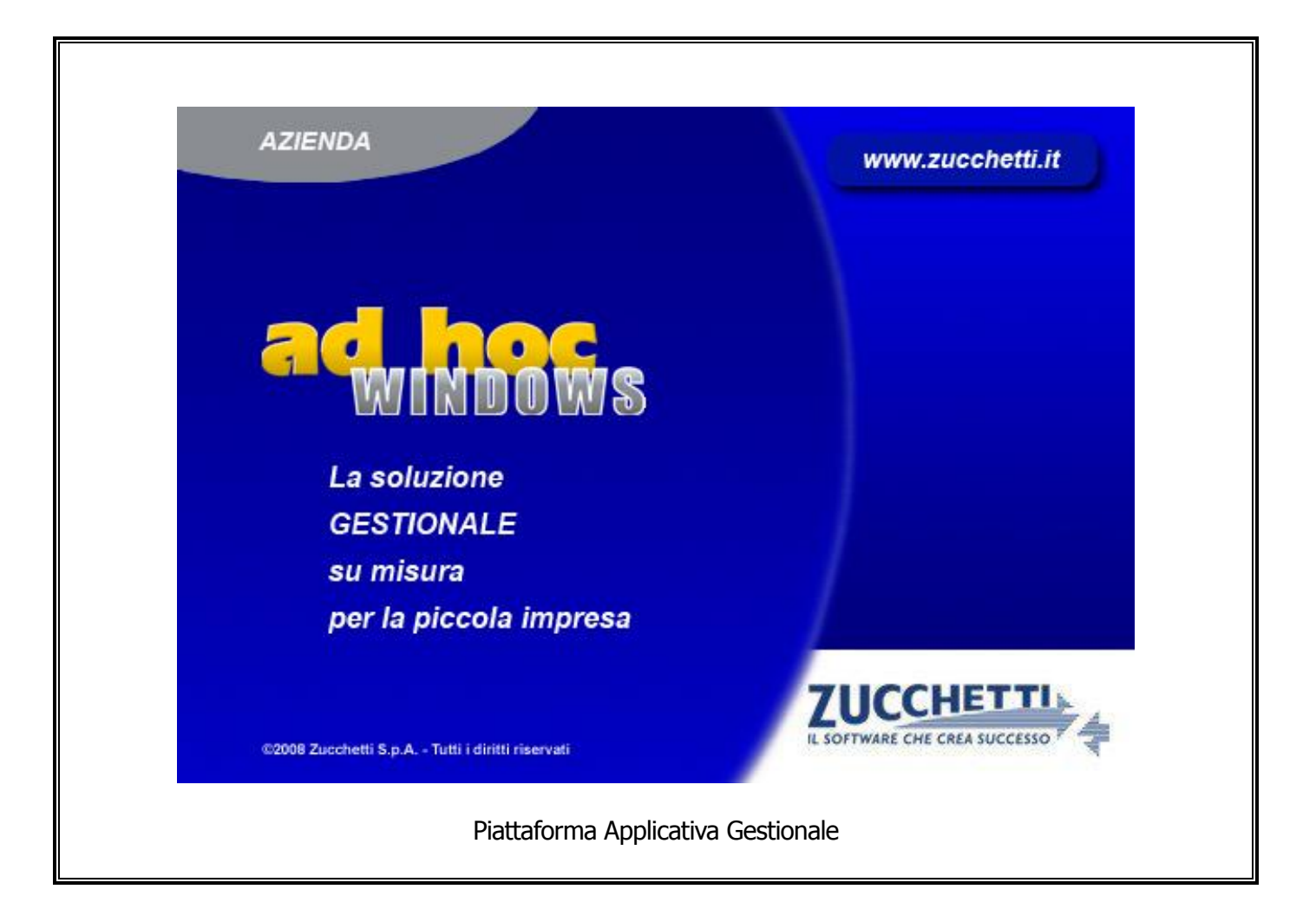

#### **Documentazione Fast Patch Nr. 0019 Rel.8.2**

Dichiarazioni intento: Comunicazione solo a seguito di utilizzo

#### COPYRIGHT 1992 - 2011 by **ZUCCHETTI S.p.A.**

Tutti i diritti sono riservati. Questa pubblicazione contiene informazioni protette da copyright. Nessuna parte di questa pubblicazione può essere riprodotta, trascritta o copiata senza il permesso dell'autore.

#### **TRADEMARKS**

Tutti i marchi di fabbrica sono di proprietà dei rispettivi detentori e vengono riconosciuti in questa pubblicazione.

Pagina lasciata intenzionalmente vuota.

# **Indice**

#### **1 Dichiarazioni Intento – [Data Prima Applicazione](#page-4-0) ... 1—1** PREMESSA [.............................................................................1](#page-5-0)—2 ANAGRAFICA DICHIARAZIONE D'INTENTO [.......................................1](#page-6-0)—3 V[ISUALIZZA UTILIZZO DICHIARAZIONI D](#page-7-0)'INTENTO.............................1—4 AGGIORNAMENTO DATA APPLICAZIONE [..........................................1](#page-9-0)—6 Parametri Intento [.............................................................](#page-14-0) 1—11 **E** C[OMUNICAZIONE DICHIARAZIONI D](#page-16-0)'INTENTO (GENERAZIONE FILE) .... 1-13

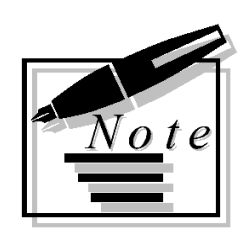

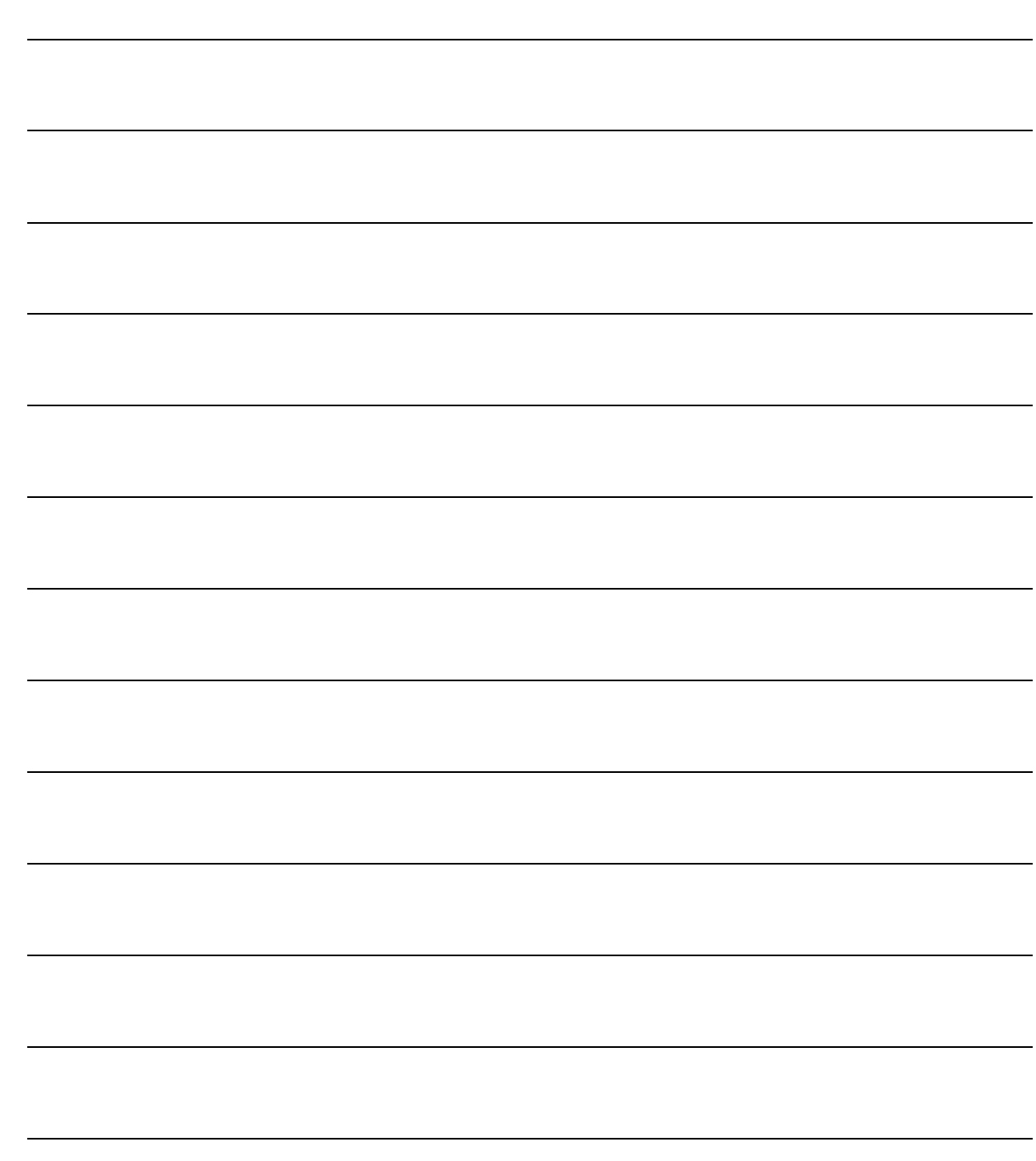

# <span id="page-4-0"></span>**1 Dichiarazioni Intento – Data Prima Applicazione**

*<u>A***REMESSA**</u>

**ANAGRAFICA DICHIARAZIONE D'INTENTO**

**VISUALIZZA UTILIZZO DICHIARAZIONI D'INTENTO**

- **AGGIORNAMENTO DATA APPLICAZIONE**
- **COMUNICAZIONE DICHIARAZIONI D'INTENTO (GENERAZIONE FILE)**

### <span id="page-5-0"></span>**PREMESSA**

Con il seguente aggiornamento sono state introdotte alcune funzionalità a corredo dell'utilizzo delle dichiarazioni d'intento.

Lo schema di D.L. sulla semplificazione fiscale stabilisce che l'invio della citata comunicazione dovrà essere effettuato, dal cedente o prestatore, non più entro il giorno 16 del mese successivo a quello di ricevimento ma "entro il termine di effettuazione della prima liquidazione periodica IVA, mensile o trimestrale, nella quale confluiscono le operazioni realizzate senza applicazione dell'imposta".

Ad esempio, per una dichiarazione di intento ricevuta a gennaio, con la norma in vigore la comunicazione deve essere inviata entro il giorno 16 febbraio; con la nuova disposizione proposta, la comunicazione, se la prima operazione senza applicazione d'imposta fosse effettuata, poniamo, a febbraio, potrebbe essere inviata entro il giorno 16 marzo (se il contribuente è a regime mensile) ovvero entro il giorno 16 maggio (se contribuente trimestrale).

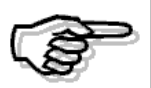

Attualmente non è definito se la nuova disposizione rappresenti una facoltà (e quindi rimarrebbe sempre la possibilità di operare come precedentemente disposto) oppure un obbligo (cosa che imporrebbe di comunicare solo secondo tale nuova disposizione).

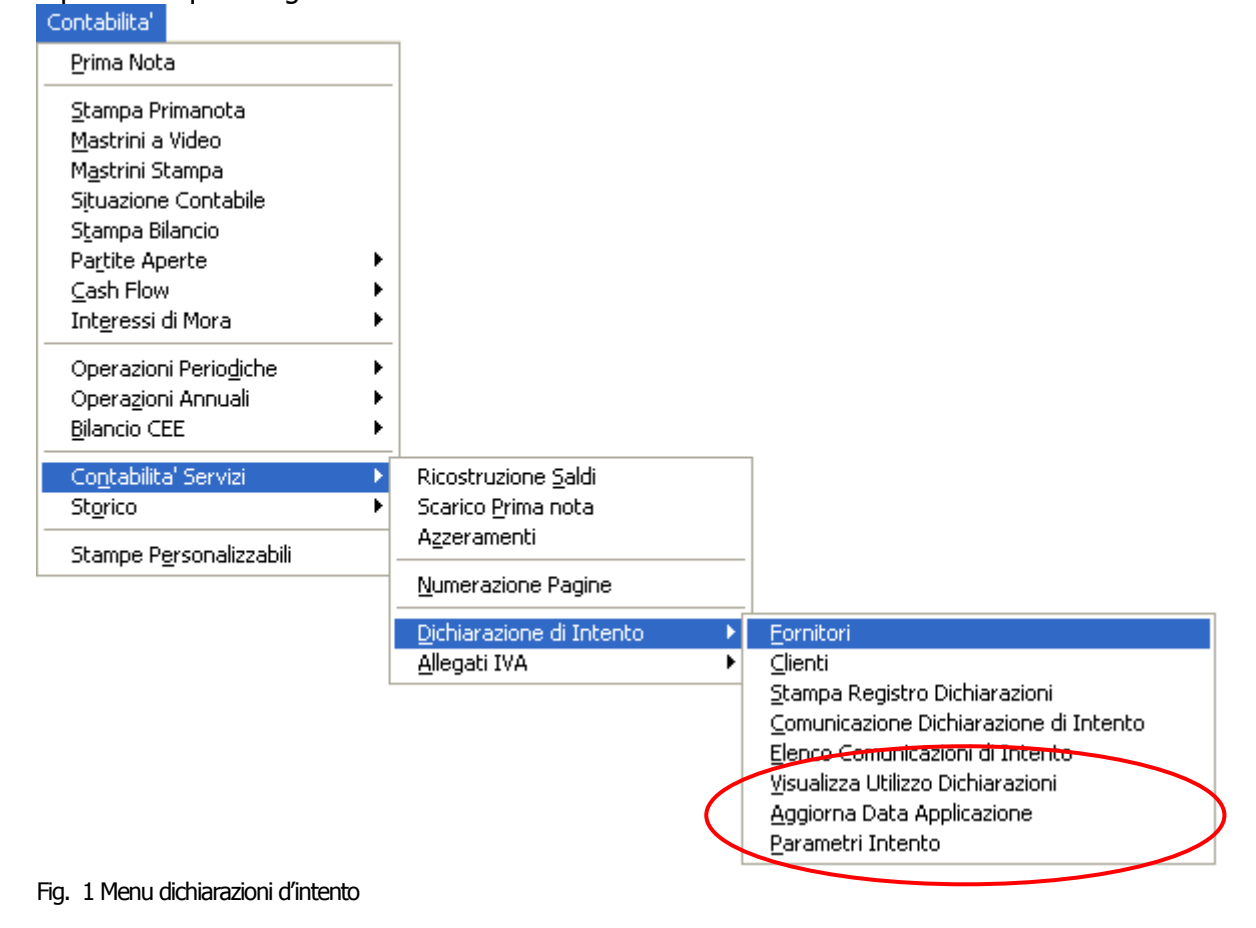

Riportiamo qui di seguito il nuovo menù delle dichiarazioni d'intento:

## <span id="page-6-0"></span>**ANAGRAFICA DICHIARAZIONE D'INTENTO**

Aggiunto in anagrafica delle dichiarazioni d'intento un nuovo campo 'Data prima applicazione' che sarà editabile sia in caricamento sia in variazione.

Questa data non rappresenta un dato fiscale, non ha alcuna attinenza con il registro lettere di intento e non viene riportata sullo stesso, rimane sempre editabile.

E' usata dalla procedura per far in modo che nella generazione del file (in base all'attivazione del flag 'Considera data prima applicazione) la dichiarazione di intento venga considerata o meno.

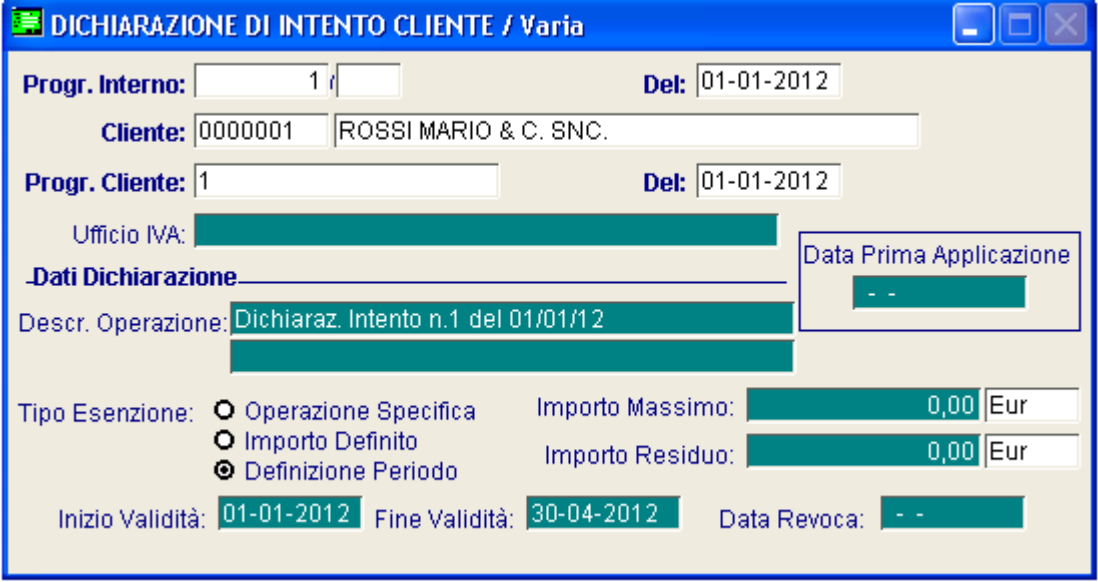

Fig. 2 Anagrafica dichiarazioni d'intento

Per avere più chiaro il funzionamento delle funzioni qui di seguito elencate riportiamo l'elenco sintetico delle dichiarazioni utilizzate per le immagini di esempio:

| Zoom: ESP_ABIT                                 |                |      |            |         |                                                         |            |  |            |  |
|------------------------------------------------|----------------|------|------------|---------|---------------------------------------------------------|------------|--|------------|--|
|                                                |                |      |            |         |                                                         |            |  |            |  |
|                                                | Progr. Interno | Alfa | lData      | Cliente | Inizio Validità Fine Validità  Data Revoca Data Applic. |            |  |            |  |
|                                                |                |      | 01-01-2012 | 0000001 | 01-01-2012                                              | 30-04-2012 |  |            |  |
|                                                | 2              |      | 13-03-2012 | 0000003 | 01-01-2012                                              | 31-12-2012 |  |            |  |
|                                                | 3              |      | 01-02-2012 | 0000002 | 01-02-2012                                              | 31-10-2012 |  |            |  |
|                                                | 4              |      | 01-01-2012 | 0000004 | 01-01-2012                                              | 31-12-2012 |  | 31-01-2012 |  |
|                                                |                |      |            |         |                                                         |            |  |            |  |
|                                                |                |      |            |         |                                                         |            |  |            |  |
|                                                |                |      |            |         |                                                         |            |  |            |  |
|                                                |                |      |            |         |                                                         |            |  |            |  |
|                                                |                |      |            |         |                                                         |            |  |            |  |
|                                                |                |      |            |         |                                                         |            |  |            |  |
|                                                |                |      |            |         |                                                         |            |  |            |  |
| 0,00<br>ê<br>Progr. Interno<br>Ÿi<br>Opzioni>> |                |      |            |         |                                                         |            |  |            |  |

Fig. 3 Elenco dichiarazioni d'intento

# <span id="page-7-0"></span>**VISUALIZZA UTILIZZO DICHIARAZIONI D'INTENTO**

Aggiunta la possibilità di visualizzare dove le dichiarazioni d'intento sono state utilizzate.

La ricerca viene effettuata su tutti i documenti di vendita/impegni/preventivi intestati a clienti. La ricerca può essere effettuata impostando sempre un intervallo di date:

per data documento, per singolo cliente, per singolo cliente e dichiarazione d'intento o per dichiarazione d'intento.

Per indicare il riferimento della dichiarazione d'intento è possibile utilizzare l'F9 posizionandosi sul campo Rif. Dich.

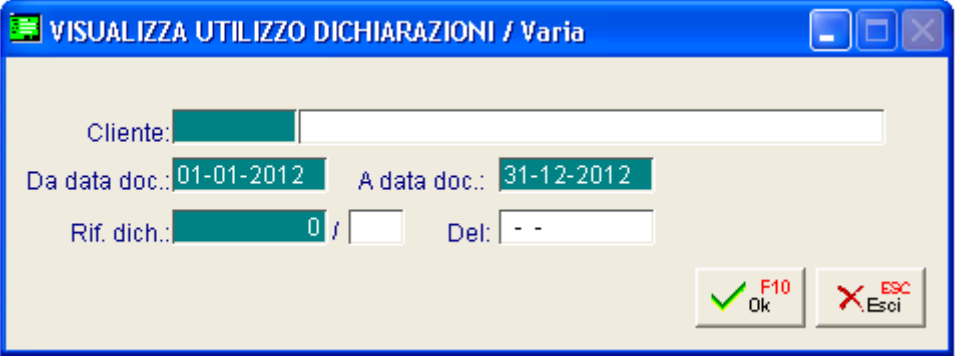

Fig. 4 Visualizza utilizzo dichiarazioni d'intento

Confermando la maschera viene aperta la seguente visualizzazione:

|           | N VISUALIZZA UTILIZZO DICHIARAZ. |            |         |                               |                  |            | ш                   |
|-----------|----------------------------------|------------|---------|-------------------------------|------------------|------------|---------------------|
| Doc.      | Numero                           | Data       | Cliente |                               | Data Dich.       | Num, Dich. | Data Prima App.     |
| <u>DT</u> | 2.                               | 10-02-2012 | 0000002 | BIANCHI RENATO & C. SNC       | $01 - 02 - 2012$ | з.         | $\frac{1}{1}$       |
| DT        | AA.                              | 10-03-2012 | 0000001 | ROSSI MARIO & C. SNC.         | 01-01-2012       |            |                     |
| FD.       | 1 A                              | 15-01-2012 | 0000004 | SOCIETA ITALIANA IMPIANTI SRL | 01-01-2012       | 4          | 31-01-2012          |
| FI        |                                  | 12-03-2012 | 0000001 | ROSSI MARIO & C. SNC.         | 01-01-2012       |            |                     |
| IM.       |                                  | 01-02-2012 | 0000001 | ROSSI MARIO & C. SNC.         | 01-01-2012       |            |                     |
| <b>PR</b> |                                  | 10-01-2012 | 0000001 | ROSSI MARIO & C. SNC.         | 01-01-2012       |            |                     |
|           |                                  |            |         |                               |                  |            |                     |
|           |                                  |            |         |                               |                  |            |                     |
|           |                                  |            |         |                               |                  |            | $\vert \cdot \vert$ |
|           |                                  |            |         |                               |                  |            |                     |
| Chiave 1  | Fatt<br>Esp. Abit                |            |         |                               |                  |            |                     |

Fig. 5 Visualizza utilizzo dichiarazioni d'intento

A piede della videata sono presenti i seguenti bottoni:

- Fattura: posizionati su una riga relativa ai documenti di vendita la procedura apre in interroga il documento
- Esp. Abit.: la procedura apre la dichiarazione d'intento movimentata nel documento selezionato. Aprendo l'anagrafica delle dichiarazioni d'intento è possibile valorizzare manualmente la data di prima applicazione

Nel caso in cui le righe documento vengono riportate in rosso significa che per la dichiarazione d'intento associata ad esso non è valorizzata la data prima applicazione.

Per il cliente 0000001 viene riportato un preventivo, un impegno, un ddt ed una fattura immediata e le righe sono tutte rosse in quanto nella dichiarazione associata non è presente la data prima applicazione

Per il cliente 0000002 viene riportato un ddt e la riga è evidenziata di rosso per i motivi sopra indicati

Per il cliente 0000003 non viene riportato alcun dato in quanto la dichiarazione d'intento presente non è stata movimentata

Per il cliente 0000004 viene riportata una fd e la riga invece è nera in quanto la dichiarazione d'intento ha la data prima applicazione valorizzata

## <span id="page-9-0"></span>**AGGIORNAMENTO DATA APPLICAZIONE**

Per valorizzare in modo massivo la data di prima applicazione nelle dichiarazioni d'intento, abbiamo aggiunto un'ulteriore gestione che consentirà di aggiornare, indipendentemente dall'utilizzo, tutte le dichiarazioni di intento ricevute che non presentano questa data valorizzata.

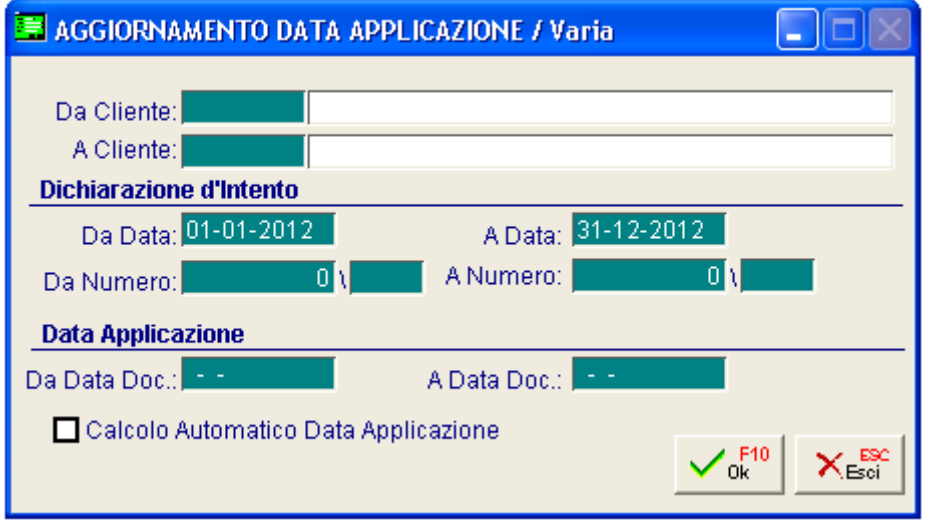

Fig. 6 Aggiornamento Data Applicazione

Ad esempio, con le impostazioni riportate nella figura sopra, verranno visualizzate tutte le dichiarazioni d'intento esistenti in archivio con data di registrazione compresa tra 01/01 ed il 31/12 che non hanno la data di prima applicazione valorizzata anche se non movimentate.

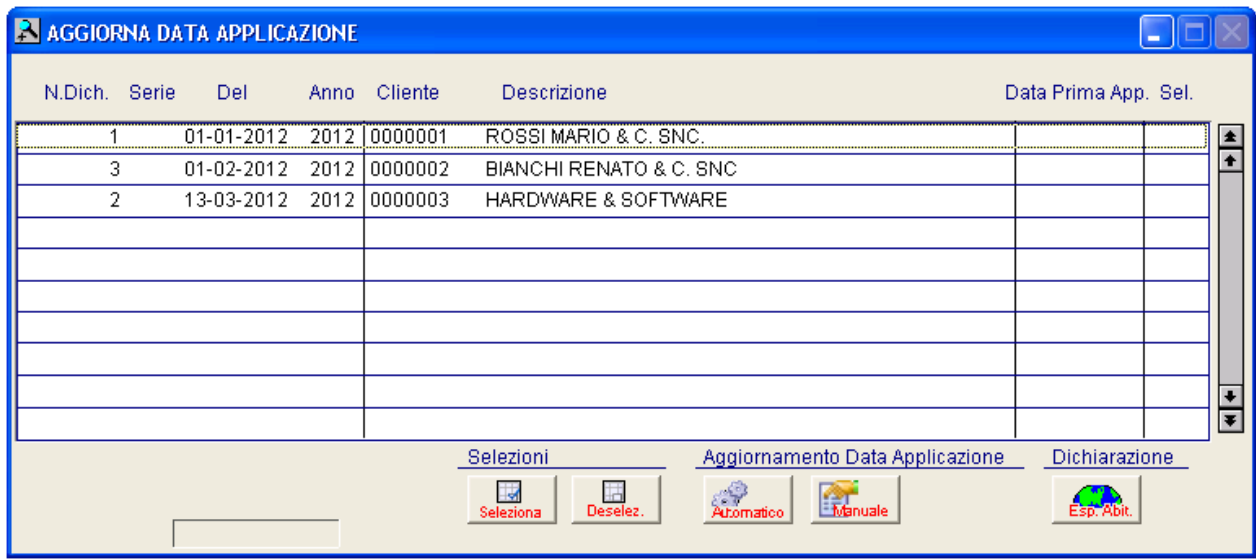

Fig. 7 Aggiornamento Data Applicazione

Come si vede nella visualizzazione vengono riportate le dichiarazioni di tutti i clienti che non hanno la data prima applicazione valorizzata.

Difatti non viene riportata la dichiarazione del cliente 0000004 in quanto la data era già stata valorizzata, e viene invece riportata la dichiarazione del cliente 0000003 anche se mai utilizzata nei documenti.

Nel caso in cui invece si valorizzi la la sezione relativa alla "Data Applicazione" ovvero da Data Documento a…. Data Documento verranno visualizzate solo le dichiarazione che non hanno la data di prima applicazione valorizzate e movimentate nei Documenti di vendita emessi in tale date.

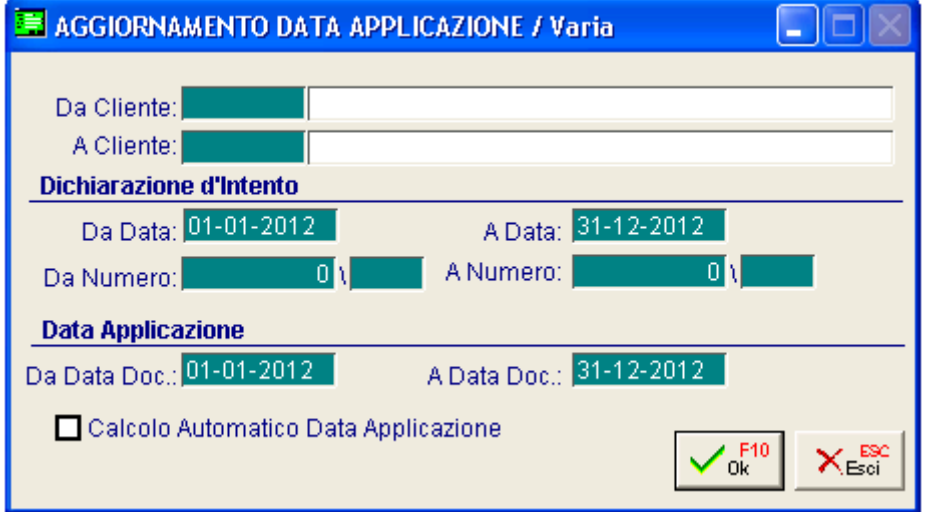

Fig. 8 Aggiornamento Data Applicazione

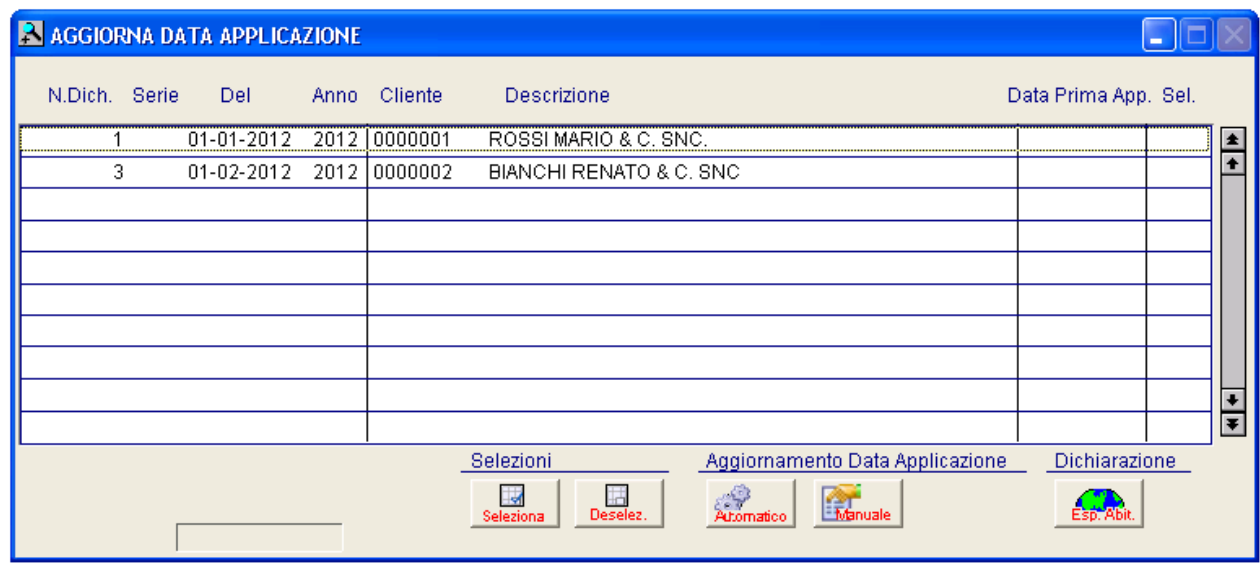

Fig. 9 Aggiornamento Data Applicazione

Difatti ora a differenza di prima la dichiarazione d'intento del cliente 0000003 anche senza data prima applicazione valorizzata non viene riportata. Nell'intervallo documenti vengono considerati tutti i documenti.

Invece, nel caso in cui volessi vedere tutte le dichiarazioni d'intento movimentate senza data prima applicazione valorizzata e fare in modo che la procedura in base all'utilizzo mi proponga una data, devo, oltre a specificare l'intervallo di date documento, attivare il flag "Calcolo Automatico Data prima applicazione" e valorizzare la tabella Parametri Intento.

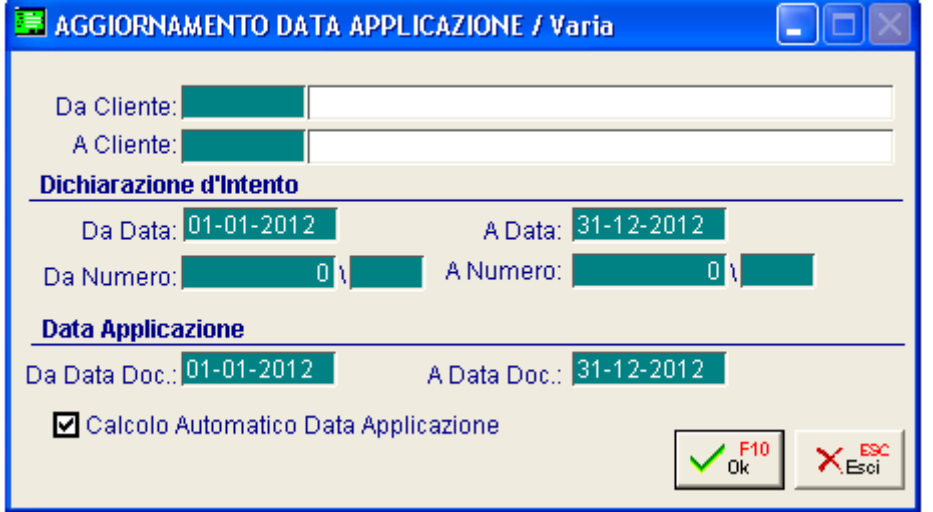

Fig. 10 Aggiornamento Data Applicazione

In questo caso la procedura considera nell'intervallo documenti solo i tipi documenti specificati nella tabella Parametri Intento sia per mostrare le dichiarazioni movimentate che per determinare la data prima applicazione.

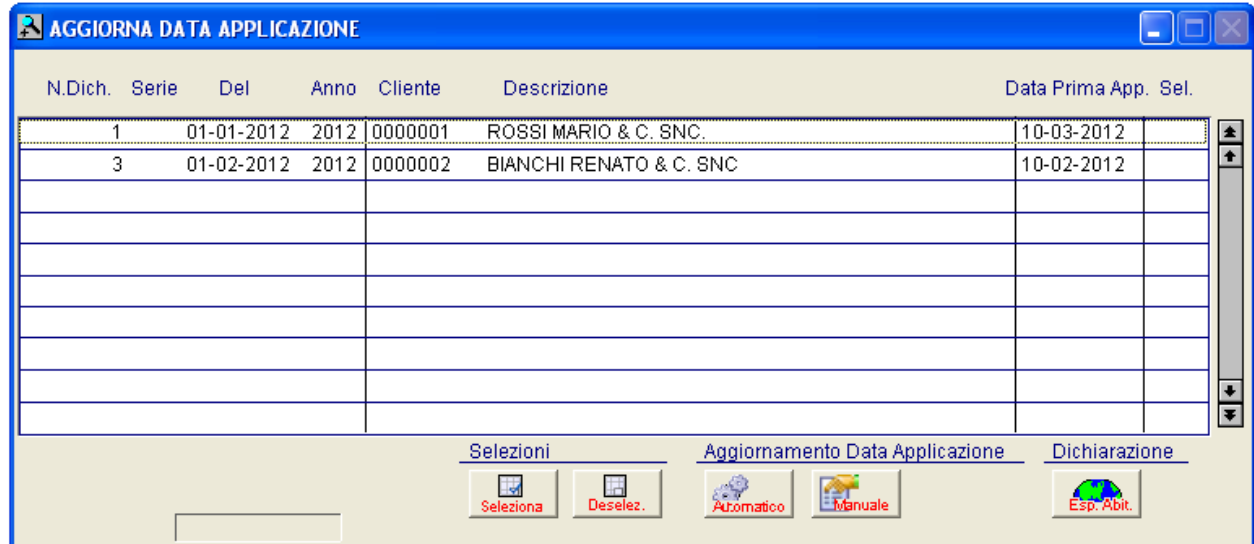

Fig. 11 Aggiornamento Data Applicazione

Attivando il flag "Calcolo Automatico Data prima applicazione" nel caso in cui la tabella Parametri Intento non sia valorizzata esce il seguente messaggio:

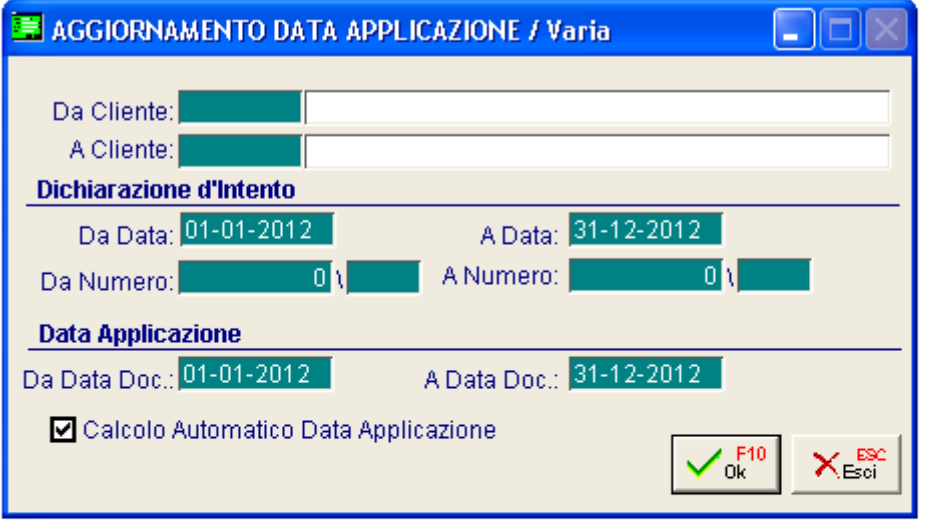

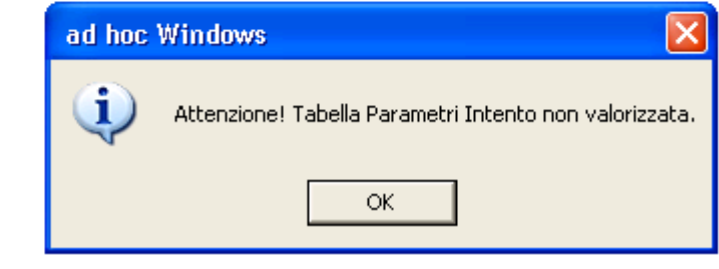

Fig. 12 Aggiornamento Data Applicazione

All'interno della visualizzazione sono presenti i seguenti bottoni:

- Selezione/Deseleziona: serve appunto per selezionare e deselezionare in modo massivo le dichiarazioni per le quali si intende effettuare l'aggiornamento della data applicazione

- Automatico: aggiorna la data di prima applicazione per le dichiarazioni d'intento selezione con la data calcolata in automatico in base all'utilizzo fatto nei documenti

- Manuale: permette di indicare manualmente una data di prima applicazione che verrà riportata in modo massivo sulle dichiarazioni d'intento selezionate

- Esp. Abit.: permette di aprire l'anagrafica della dichiarazione d'intento

Possiamo a questo punto procedere all'aggiornamento della data prima applicazione in modo Automatico o Manuale.

In modo Automatico, utilizzabile solo nel caso in cui in maschera viene proposta la data prima applicazione, esce la seguente maschera:

| A AGGIORNA DATA APPLICAZIONE                                                                                                    |                                                                                                    |                      |  |  |  |  |
|----------------------------------------------------------------------------------------------------|----------------------------------------------------------------------------------------------------|----------------------|--|--|--|--|
| N.Dich. Serie<br>Del                                                                                                    | Anno Cliente<br>Descrizione                                                                                | Data Prima App. Sel. |  |  |  |  |
| 01-01-2012<br>2012                                                                                                    | 10000001<br>ROSSI MARIO & C. SNC.                                                                          | 10-03-2012           |  |  |  |  |
| 3<br>01-02-2012                                                                                                    | 2012 00000002<br>BIANCHI RENATO & C. SNC                                                                   | 10-02-2012           |  |  |  |  |
|                                                                                                    |                                                                                                    |                      |  |  |  |  |
| ad hoc Windows<br>?<br>Attenzione! Si desidera aggiornare la data prima applicazione per le righe selezionate?<br><u>್ಷ ಶ</u><br>No<br>$\overline{\phantom{0}}$ |                                                                                                    |                      |  |  |  |  |
|                                                                                                    | Selezioni<br>Aggiornamento Data Applicazione<br>H<br>Lм<br>Manuale<br>Seleziona<br>Deselez.<br>Attornatico | Dichiarazione        |  |  |  |  |

Fig. 13 Aggiornamento Data Applicazione - Automatico

In modo Manuale esce la seguente maschera:

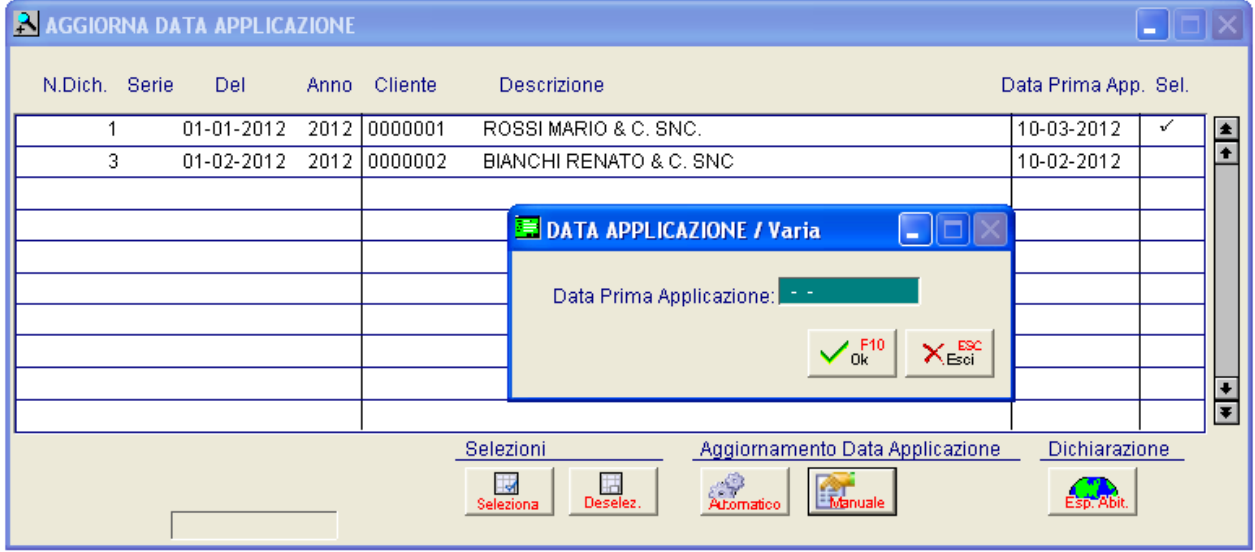

Fig. 14 Aggiornamento Data Applicazione – Manuale

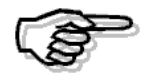

E' utile sottolineare come questa data possa essere valorizzata con la data di effettiva prima applicazione o con la data del periodo di comunicazione - es, 31 marzo per tutte le lettere di intento che hanno avuto prima applicazione nel mese di marzo.

Per evitare la comunicazione di lettere di intento già comunicate secondo la previgente prescrizione è consigliabile che su tali lettere il nuovo campo venga valorizzato con una data anteriore a quello di inizio selezione della prima comunicazione effettuata secondo il nuovo disposto normativo.

#### <span id="page-14-0"></span>**Parametri Intento**

Quanto si procedere a calcolare la data di prima applicazione in modo automatico (flag Calcolo Automatico prima applicazione nella videata aggiornamento data applicazione) è necessario selezionare i documenti che la procedura deve prendere in considerazione per determinare tale data e le dichiarazioni d'intento da aggiornare.

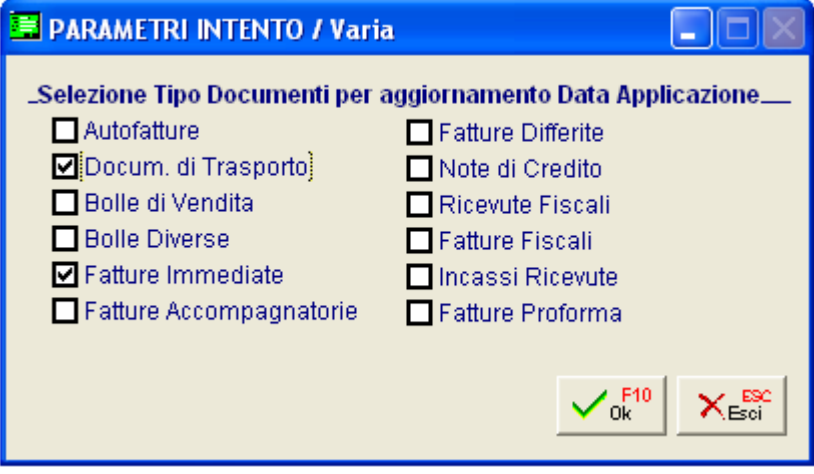

Fig. 15 Parametri Intento

Visto le seguenti impostazioni ecco il risultato proposto nella visualizzazione dichiarazioni d'intento (aggiornamento data applicazione) attivando il flag Calcolo Automatico Data Prima Applicazione:

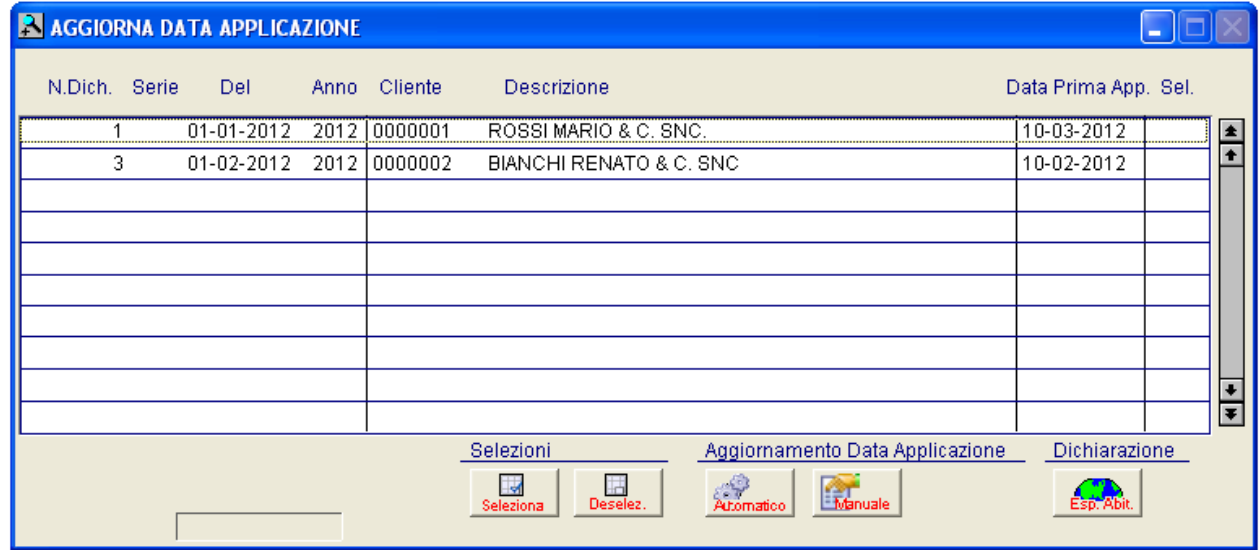

Fig. 16 Aggiornamento Data Applicazione

Vengono visualizzate solo le dichiarazioni del cliente 0000001 e 0000002 in quanto:

- non hanno la data prima applicazione valorizzate
- sono movimentate nei documenti
- sono movimentate nei documenti impostati nei parametri cioè Documenti di Trasporto e Fatture Immediate

Nel caso in cui invece nei parametri vengano attivate solo le fatture (soluzione consigliata anche in base a quello specificato nel D.L.)

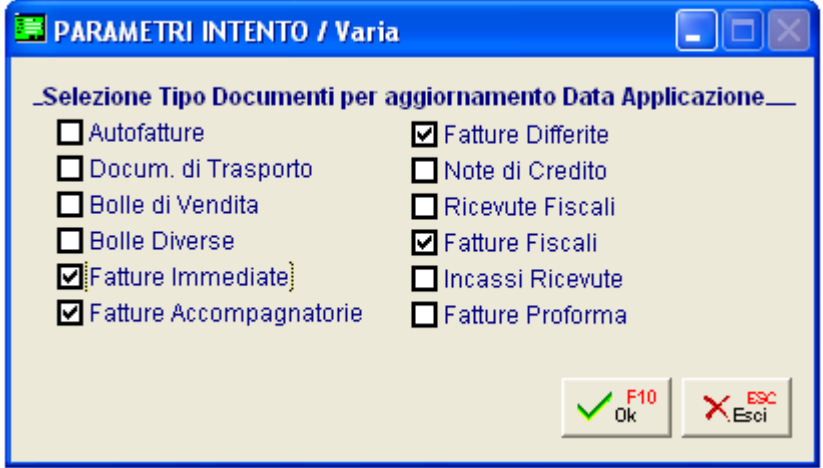

Fig. 17 Parametri Intento

Il risultato sarà il seguente:

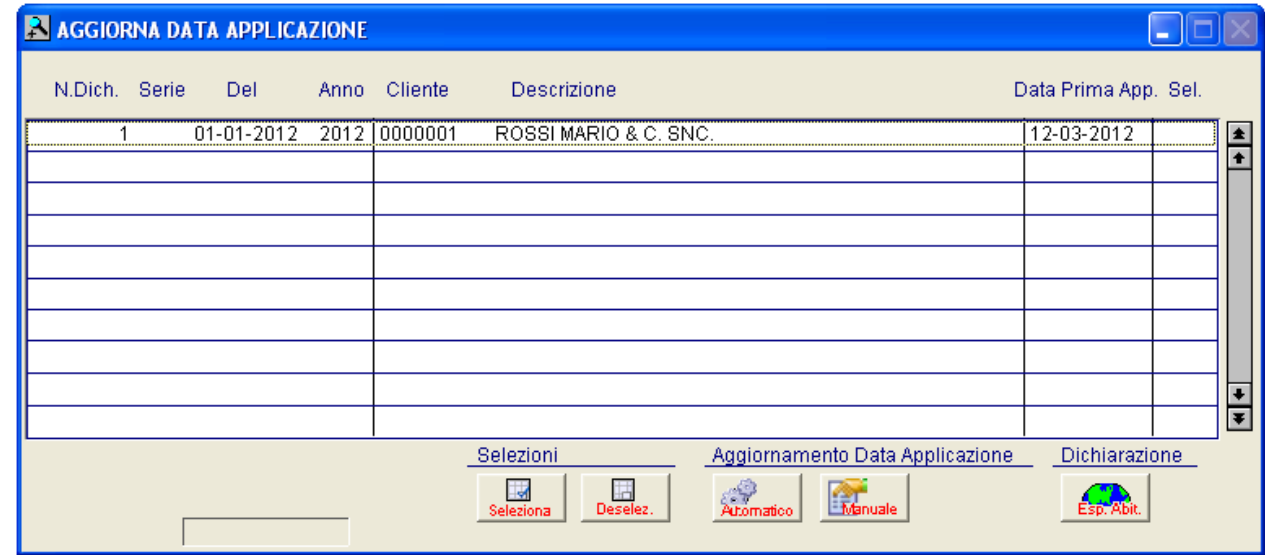

Fig. 18 Aggiornamento Data Applicazione

In base anche a quello specificato nei paragrafi precedenti verrà riportata solo la dichiarazione del cliente 0000001 in quanto è l'unica dichiarazione senza data prima applicazione valorizzata movimentata sulla Fattura Immediata.

# <span id="page-16-0"></span> **COMUNICAZIONE DICHIARAZIONI D'INTENTO (GENERAZIONE FILE)**

Abbiamo anche aggiornato la funzionalità di 'Comunicazione lettere d'intenti ricevute' inserendo nella sezione Parametri di selezione pagina File telematico, un flag' Considera data di prima applicazione' dove se attivato non sarà considerata più la data di registrazione della dichiarazione di intento, ma bensì la data di prima applicazione al fine di includere o meno la dichiarazione nella generazione.

Attivando questo flag saranno implicitamente escluse le dichiarazioni d'intento con data di prima applicazione non valorizzata.

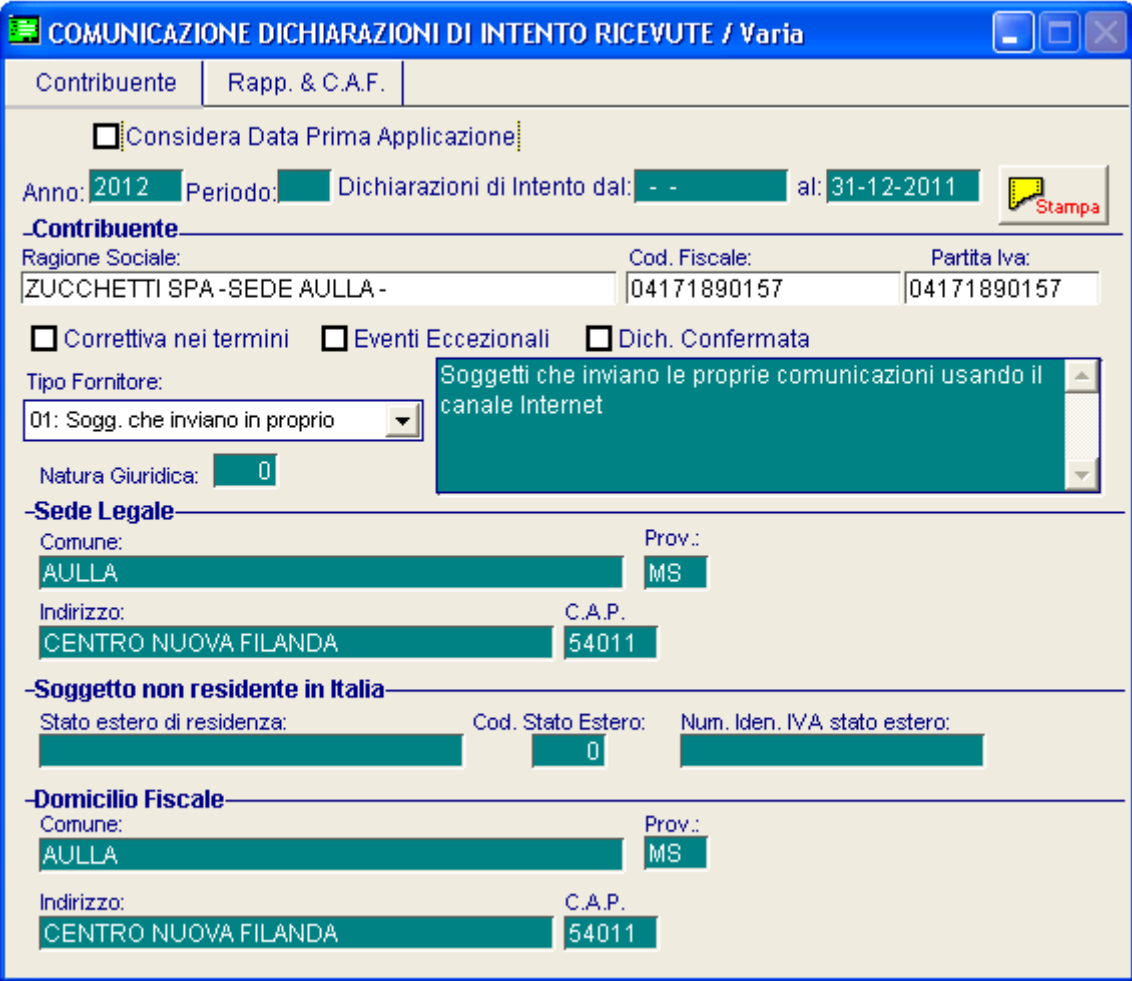

Fig. 19 Generazione file

Nel caso si imposti il flag su 'Considera data prima applicazione' in fase di inserimento periodo la procedura verificherà la periodicità iva inserita negli Altri Dati Iva e di conseguenza riporterà nell'intervallo di date il mese o il trimestre equivalente.

Nel caso in cui la tabella degli Altri Dati Iva non sia valorizzata uscirà il seguente messaggio:

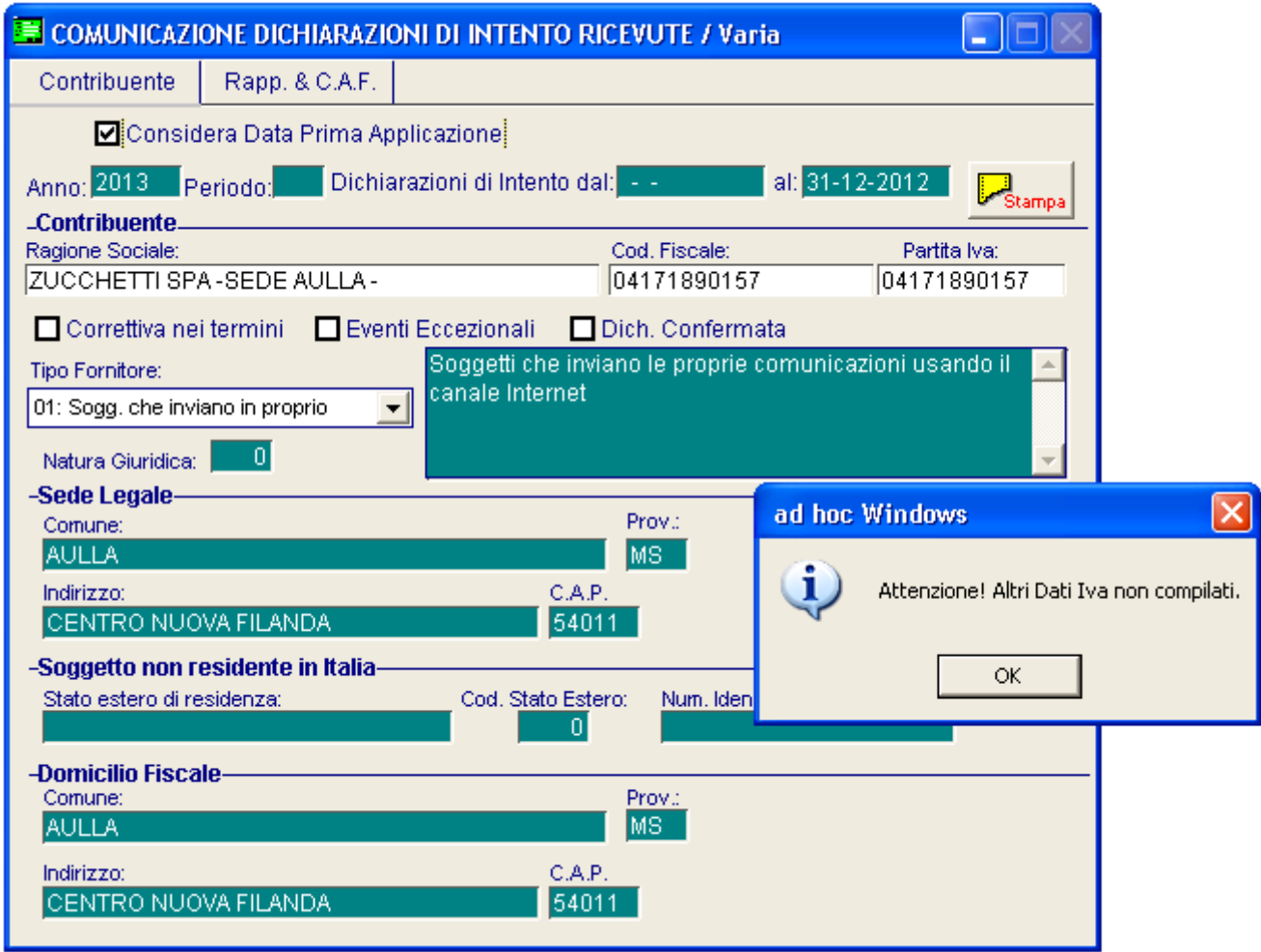

Fig. 20 Generazione file

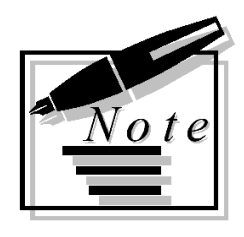

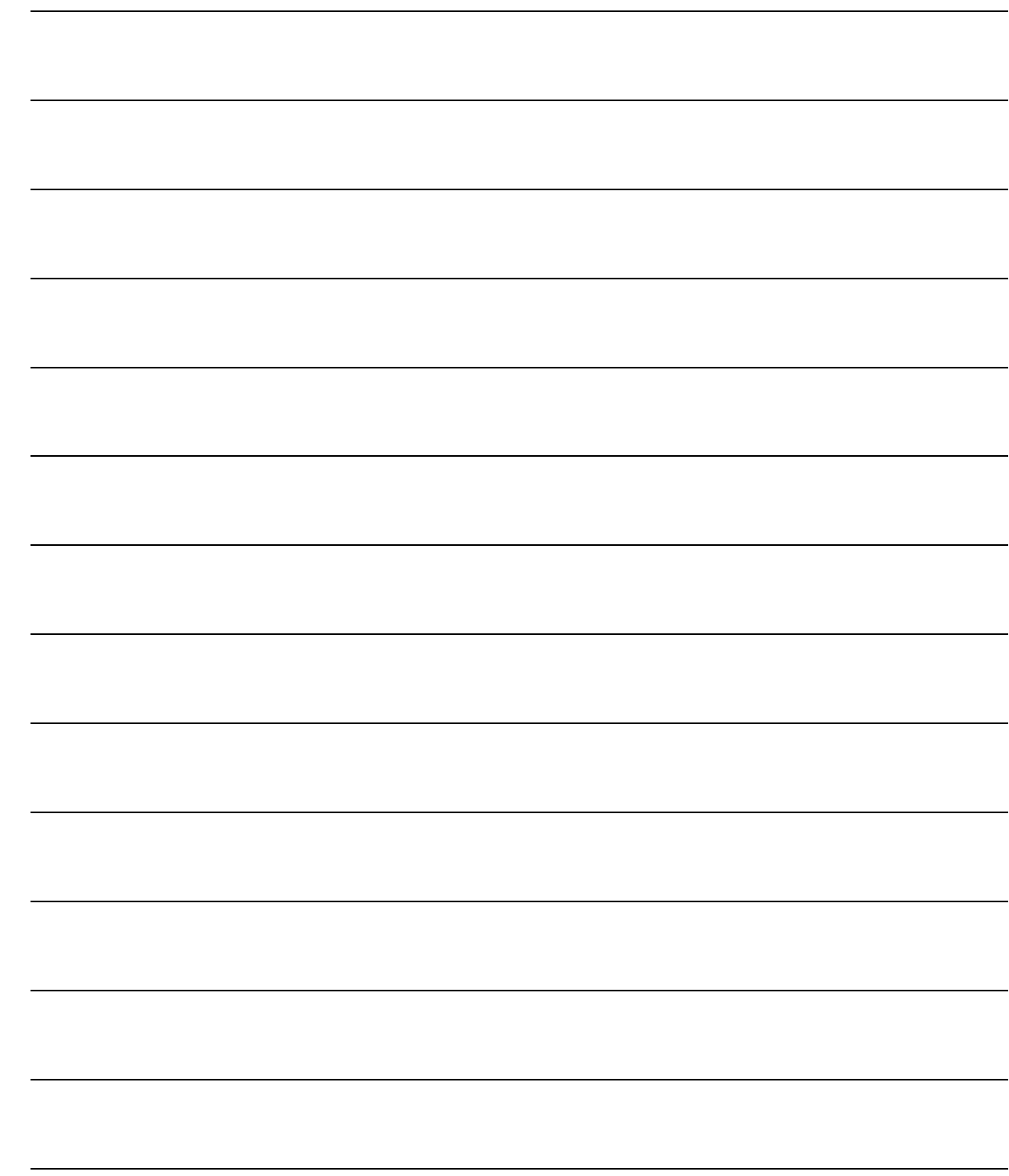

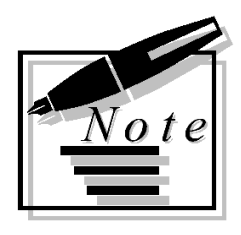

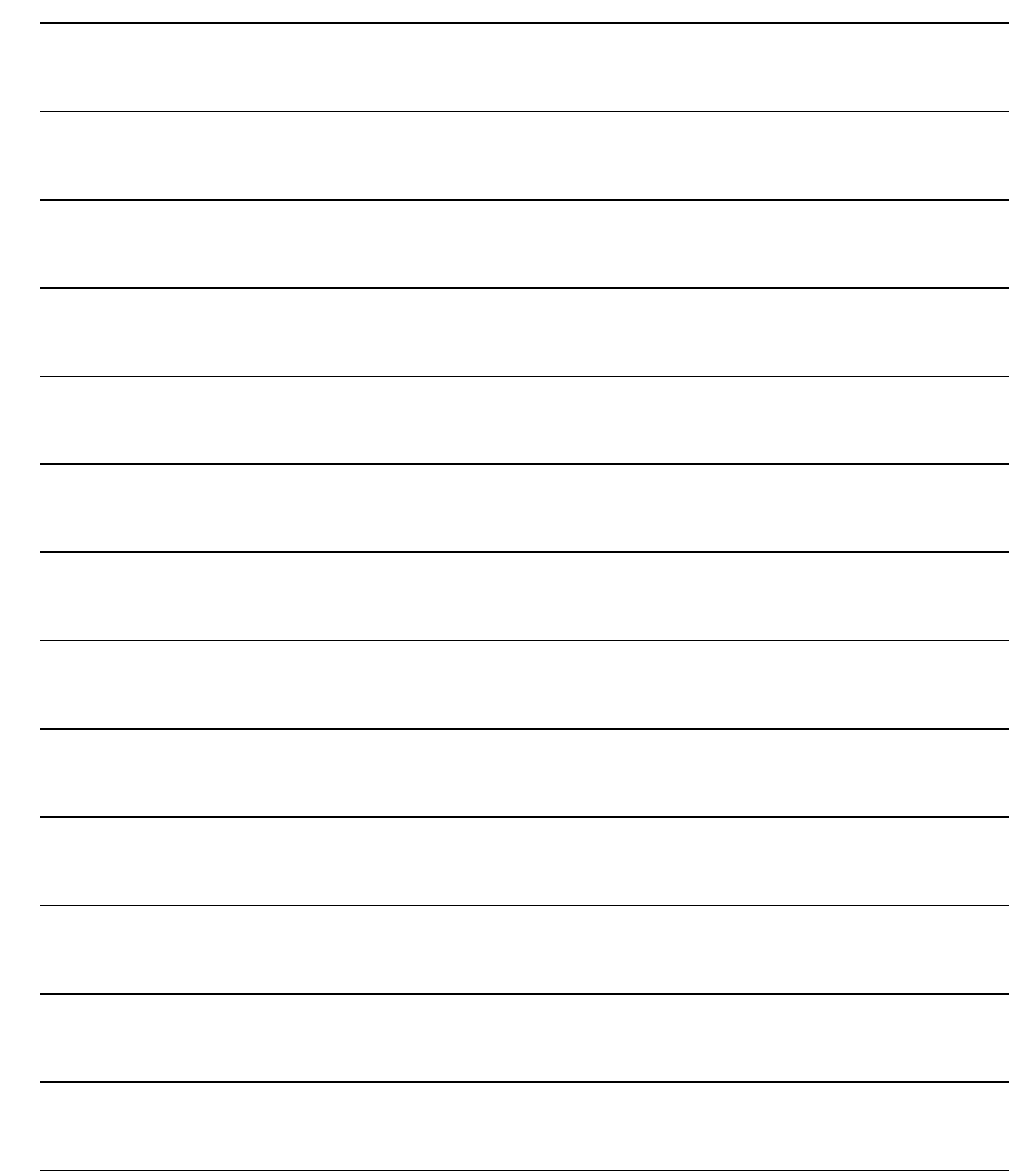